# Schnelleinstieg – Ersteinstellung der Auslöseeinheit sentinel Energy

Bitte beachten Sie nachfolgend unsere Empfehlungen zur ordnungsgemäßen Einstellung der Auslöseeinheit sentinel Energy bei der erstmaligen Verwendung.

# 1 Einstellen des Schutzes

- 
- ! Es besteht das Risiko von Einstellungen, die nicht mit den Kurzschluss- und Selektivitätsberechnungen übereinstimmen!

Um die Auslöseeinheit korrekt einstellen zu können, muss vorab eine Kurzschluss- und Selektivitätsberechnung für die Installation durch den Elektroplaner durchgeführt werden. Dies ermöglicht das sichere Einstellen des Leistungsschalters sowie den Schutz der Installation.

 Stellen Sie den LTD-Schutz, den STD-Schutz, den Sofortschutz, den Neutralleiterschutz und ggf. den Erdschlussschutz (G) gemäß der Kurzschluss- und Selektivitätsberechnung der elektrischen Anlage ein. Gehen Sie dazu im Menü der Auslöseeinheit zu "Schutzeinstellungen".

Wenn Sie eine Hagercad-Datei mit Einstellungswerten exportieren, können Sie die Hager Power setup-Software verwenden, um die Inbetriebnahme durchzuführen und die Einstellungswerte automatisch auf die Auslöseeinheit hochzuladen.

#### 2 Prüfen von Datum und Uhrzeit (siehe Benutzerhandbuch für die Auslöseeinheit sentinel Energy, Abschnitt 2.1) Gehen Sie dazu im Menü der Auslöseeinheit zu "EINSTELLUNG" -> "DATUM & UHRZEIT".

Aktualisieren Sie bei Bedarf Datum und Uhrzeit, oder verwenden Sie die Hager Power sSetup-Software ("Einstellungen" -> "Konfigurations Menü"), um Datum und Uhrzeit mit dem Computer zu synchronisieren.

## 3 Einstellen der Nennparameter des elektrischen Netzes

## (siehe Benutzerhandbuch für die Auslöseeinheit sentinel Energy, Abschnitt 6.12)

Gehen Sie dazu im Menü der Auslöseeinheit zu "EINSTELLUNG" -> "NETZWERK".

Wenn Sie die erweiterten Schutzfunktionen verwenden, müssen Sie Un-Nennspannung, Fn-Nennfrequenz und Pn-Nennleistung einstellen.

Wenn Sie die Werte für Leistung, Energie, Leistungsfaktor, cosφ und Quadranten-Messung verwenden, müssen Sie die Vorzeichenkonvention für P SIGN einstellen. Dies ist auch erforderlich, wenn Sie den erweiterten RP-32R-Schutz verwenden.

Der Parameter P SIGN ist werkseitig auf "+" eingestellt. Diese Einstellung ist erforderlich, wenn der Leistungsschalter von den oberen Anschlussklemmen versorgt wird. Der Parameter muss auf "-" eingestellt werden, wenn der Schutzschalter von den unteren Anschlussklemmen versorgt wird.

#### 4 Einstellen der Messparameter (siehe Benutzerhandbuch für die Auslöseeinheit sentinel Energy, Abschnitt 6.13) Gehen Sie dazu im Menü der Auslöseeinheit zu "EINSTELLUNG" -> "MESSUNGEN".

Die Einstellung der Messparameter ist erforderlich, wenn Sie die Messwerte verwenden.

Wenn Sie einen 3-poligen Leistungsschalter verwenden, stellen Sie sicher, dass der Parameter ENVA aktiviert ist und dass die Klemme vN der Reihenklemmen mit dem Neutralleiterpotential der Verteilung verbunden ist. Ist dies nicht der Fall, kann der Leistungsschalter keine korrekten Messwerte der Phase-zu-Neutral-Spannungen liefern und die Leistungswerte pro Phase sowie der erweiterte Schutz funktionieren nicht ordnungsgemäß.

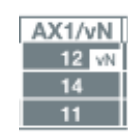

Wenn Sie einen 3-poligen Leistungsschalter verwenden, stellen Sie sicher, dass der Parameter ENCT aktiviert ist. Andernfalls kann der Leistungsschalter nicht die richtigen Strommesswerte pro Phase liefern, und der Erdschlussschutz (G) funktioniert nicht ordnungsgemäß.

Der Parameter DREHFELD ist erforderlich, wenn Sie bei einer Änderung des Drehfelds gewarnt werden möchten. Die Konvention BERECHN. definiert die Berechnungsmethode für die Blindleistung und die Scheinleistung.

Sie ist werkseitig auf "Vektor" eingestellt, was die am häufigsten verwendete Methode ist. INTERVALL und DEM. Der Parameter BELAST.MOD ist erforderlich, wenn Sie Werte für den aktuellen Bedarf und den Leistungsbedarf verwenden.

Der Parameter Vorzeichen PF ist erforderlich, um die Berechnungsweise der Quadrantenmessung zu definieren. Es ist werkseitig auf IEC eingestellt, was in europäischen Ländern üblich ist.

Der Parameter TARIF ist erforderlich, wenn Sie Mehrtarif-Energiezähler verwenden. Er ist werkseitig deaktiviert.

## **Hinweis**

Weitere Einzelheiten und Einstellungsanweisungen finden Sie im Benutzerhandbuch der hw+ Auslöseeinheit sentinel Energy.

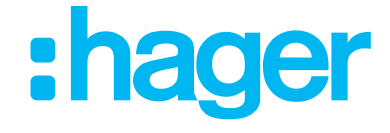